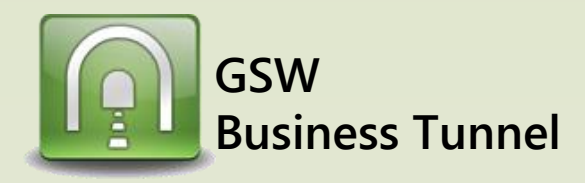

# **Example R02**

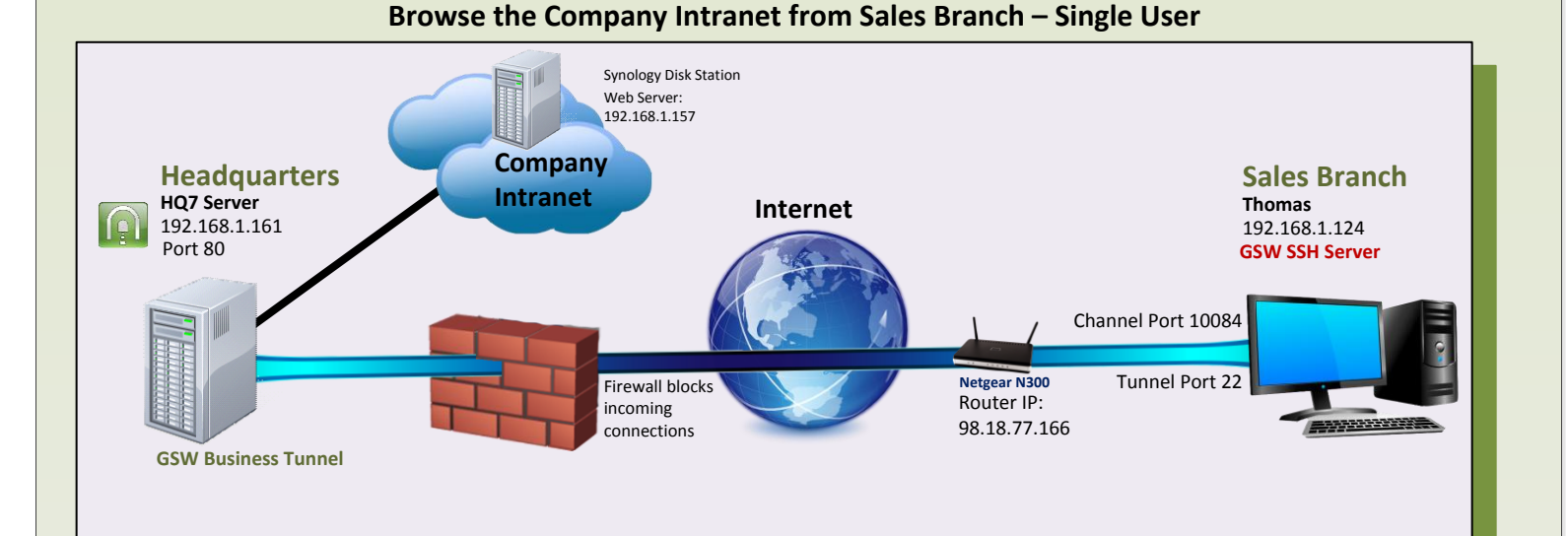

## **CASE:** *Browse Company Intranet from Sales Branch*

Your company Headquarters (HQ) does not allow incoming connections. You can set up a tunnel from HQ so an employee can browse the company intranet from a new sales branch on the server (Thomas). The GSW Business Tunnel is on HQ7, a different computer than the web server(Synology Disk Station).

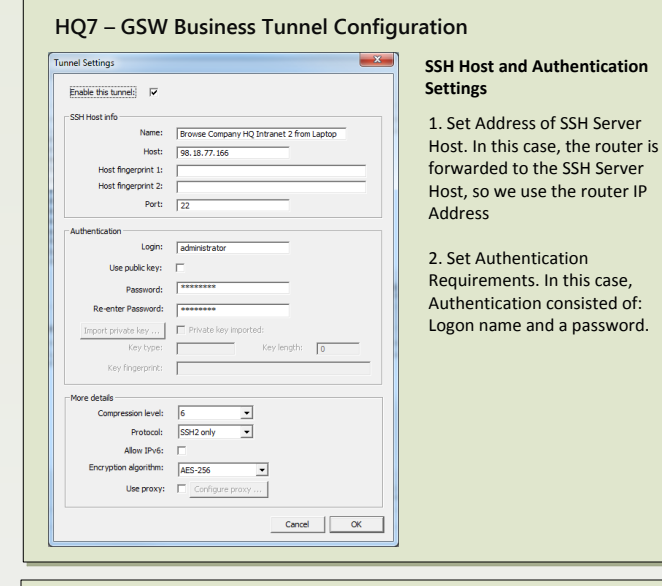

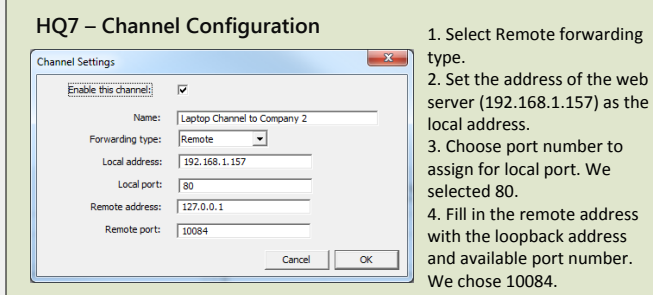

# **NetGear N300 Router – Port Forwarding Configuration**

Your router may need to be configured to port forward to the computer at the sales branch, Thomas.

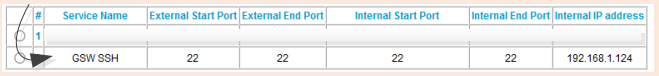

### **Thomas – GSW SSH Server Configuration**

Make sure remote port forwarding is enabled on the SSH Server. With the GSW SSH Server, the setting is in the registry, as shown below.

x64 system:

HKEY\_LOCAL\_MACHINE\SOFTWARE\Wow6432Node\Georgia SoftWorks\GSW\_SSHD\Parameters x86 system:

HKEY\_LOCAL\_MACHINE\SOFTWARE\Georgia SoftWorks\GSW\_SSHD\Parameters

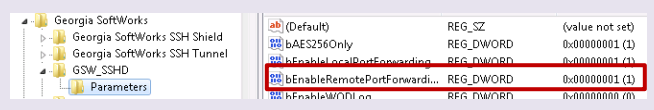

#### **Thomas – Browser Configuration**

1. Open browser and enter URL http://127.0.0.1:10084/ (from the channel configuration) and browse the company intranet

෧ඁ෧ඁ෧ඁ෧ඁ